# **DESENVOLVIMENTO DE UMA INTERFACE MOBILE PARA O SISTEMA DE REPRESENTAÇÃO DO CONHECIMENTO PARA PESSOAS COM DEFICIÊNCIA VISUAL (SRC-DV)**

## **Diego Freire da Silva<sup>1</sup> Claudia Pereira Sena<sup>2</sup>**

#### **Abstract**

Nowadays using a mobile device, we can carry out banking transactions, view and send e-mails, exchange information, and various other operations that for the last were possible only through a Desktop. But, the visually impaired people still find it difficult to use these types of devices, especially when the software does not have an accessible interface. The Knowledge Representation System for Visually Impaired Persons (SRC-DV) provides for people with and without visual impairment to represent their knowledge through a computing environment. Therefore, this article proposes the development of a mobile interface for SRC-DV, allowing people with and without visual impairment represent their knowledge, regardless of the device used.

**Keywords**: Visually Impaired Persons; Knowledge; Digital social inclusion.

#### **Resumo**

Atualmente, por meio de um dispositivo mobile, podemos realizar transações bancárias, ver e enviar e-mails, trocar informações e várias outras operações que, em tempos atrás, eram possíveis somente por meio de um Desktop. Porém, o público de pessoas com deficiência visual (DV) ainda encontram dificuldades para utilizar estes tipos de dispositivos, principalmente quando os softwares não possuem uma interface acessível. O Sistema de Representação do Conhecimento para Pessoas com Deficiência Visual (SRC-DV) proporciona que pessoas com e sem DV representem seus conhecimentos por meio de um ambiente computacional. Nesse sentido, este artigo propõe o desenvolvimento de uma interface mobile do SRC-DV, permitindo que pessoas com e sem DV representem seus conhecimentos, independentemente do dispositivo utilizado.

**Palavras-chave**: Pessoas com deficiência visual; Conhecimento; Inclusão sócio digital.

## **1 INTRODUÇÃO**

 $\ddot{\phantom{a}}$ 

Os dispositivos e aplicativos *mobile* vêm proporcionando à sociedade cada vez mais comodidade e facilidade para resolução de problemas e, até mesmo, para a obtenção de novos conhecimentos, aumentando com isso também o número de usuários destes dispositivos e aplicativos. Segundo o IBGE (2010), atualmente, mais de 50 milhões de pessoas acessam a internet por meio de um dispositivo móvel. Segundo a Globo (2014), dentre estes, mais de 500 mil são brasileiros com algum tipo de deficiência visual.

Em um cenário que transforma a tecnologia não apenas em um entretenimento, mas também em uma ferramenta essencial para o compartilhamento e obtenção de novos

<sup>&</sup>lt;sup>1</sup> Bacharel em Sistema de Informação pela Universidade Salvador. Atualmente é diretor da empresaPowerSYST, possui experiência na área de Ciência da Computação, com ênfase em desenvolvimento de software, tecnologia assistiva e engenharia de software. E-mail: diegofreire@powersyst.com.br

<sup>2</sup> Doutora em Difusão do Conhecimento (UFBA, UEFS, LNCC, UNEB, IFBA), Mestre em Redes de Computadores (UNIFACS), Especialista em Informática Aplicada à Educação (UCSAL) e bacharel em Informática (UCSAL). E-mail: claudia.sena@pro.unifacs.br

conhecimentos, Sena e outros (2013) propuseram o SRC-DV (Sistema de Representação do Conhecimento para Pessoas com Deficiência Visual), uma ferramenta *web* que possibilita às pessoas com e sem deficiência visual criarem e compartilharem novos conhecimentos por meio de representações textuais e também gráficas.

Neste ambiente, pessoas com deficiência visual (DV) podem representar e compartilhar seus conhecimentos com pessoas que detêm o sentido da visão, por meio de um resumo conceitual. O sistema disponibiliza três opções para visualização do conhecimento gerado, sendo elas: (a) modo tabulado; (b) modo vocal; e (c) modo gráfico (mapa conceitual). O usuário pode criar sua representação por meio do modo gráfico, com o auxílio do mouse clicando e arrastando objetos gráficos, ou por meio do modo tabulado, criando preposições com conceitos iniciais, frase de ligação e conceito final. Associado ao modo tabulado, pode-se utilizar a síntese de voz para a escuta dos comandos possíveis a serem executados. Além disso, o resumo conceitual pode ser criado em uma modalidade e convertido para outro modo de visualização a qualquer momento pelo usuário, possibilitando assim, o compartilhamento do conhecimento gerado entre o público usuário do sistema com e sem deficiência visual.

Atualmente, a ferramenta proposta por Silva, Sena, Oliveira (2014) não disponibiliza interfaces e ou funcionalidades *mobile*. De acordo com a Folha de São Paulo (2014), o acesso à internet por meio de dispositivos móveis aumentou mais de 100% nos últimos dois anos. Em um cenário com aumento significativo de acesso à internet por meio de dispositivos *mobile* e a carência de ferramentas acessíveis para pessoas com deficiência visual, este projeto propõe o desenvolvimento de interfaces e funcionalidades que permitam a utilização do sistema proposto por Silva, Sena, Oliveira (2014) em dispositivos *mobile*, visando maior uso e compatibilidade do *software*, e proporcionando a inclusão sócio digital de pessoas com deficiência visual.

O artigo se divide em seis seções, além desta introdução. A segunda seção apresenta a metodologia utilizada para o desenvolvimento deste projeto; A seção 3 explica o avanço dos aplicativos móveis e as dificuldades encontradas por pessoas com deficiência visual para utilizar os mesmos; A seção 4 descreve os tipos de deficiência visual e número de pessoas com deficiência, tendo como base o Censo 2010; A quinta seção contempla a visão funcional e protótipo do SRC-DV; A sexta seção descreve o protótipo e caso de uso do SRC-DV *Mobile*. Por fim, são apresentadas as considerações finais deste trabalho.

## **2 METODOLOGIA**

Este artigo é parte de um projeto de pesquisa intitulado Sistema de Representação do Conhecimento para Pessoas com Deficiência Visual, iniciado em 2012 com a construção da versão desktop do SRC-DV.

Para o desenvolvimento desta nova proposta (SRC-DV para dispositivos móveis), fezse necessário uma revisão dos conceitos e metodologias utilizadas para o desenvolvimento do plano de trabalho e *software* anteriores. Após a compreensão de como o *software* se comportaria em ambientes móveis, iniciaram-se as pesquisas bibliográficas através das quais foi possível identificar os aspectos de usabilidade nestes dispositivos para pessoas com deficiência visual, tais como: o uso da síntese de voz em toda e qualquer ação do sistema, facilitando a sua localização; e o uso de botões em tamanhos maiores em dispositivos *touch screen*, permitindo uma melhor seleção e identificação dos mesmos.

Também por meio de pesquisas bibliográficas, foi possível identificar que mais de 90% dos dispositivos *mobile* utilizam interfaces *touch sreen*. Após a pesquisa bibliográfica, deu-se início ao levantamento de requisitos, à documentação e à implementação da interface *mobile* (Figura 1).

Segundo Sommerville (2007), o processo de desenvolvimento de um *software* pode ser dividido em cinco etapas, sendo elas: Especificação; Projeto; Desenvolvimento; Interação e Teste. As etapas de especificação e projeto foram executadas na primeira fase, com a revisão bibliográfica, levantamento de requisitos funcionais, constituição da documentação e desenvolvimento do projeto arquitetural; na segunda fase, processo de análise de requisitos e especificação do *software*, com a construção de toda a documentação. Na etapa de desenvolvimento, foi implementado um protótipo inicial da versão *mobile*.

Com a conclusão do desenvolvimento do protótipo da interface, serão realizadas as etapas de Interação e testes. Devido ao fato do público alvo do sistema serem pessoas com deficiência visual, a fase de teste será fundamental para ajustes e identificação de novos requisitos funcionais não identificados durante o processo de análise. As etapas que foram concluídas até o momento (i.e. Pesquisa Bibliográfica, Levantamento de requisitos e Desenvolvimento da Interface *Mobile)* atenderam às expectativas iniciais e planejamento previsto..

Dessa forma, espera-se a continuidade deste trabalho, em uma segunda fase, através da realização dos testes com o público com DV e o aprimoramento do protótipo da interface desenvolvida, com ênfase em aspectos de usabilidade e compatibilidade nos dispositivos *mobile*.

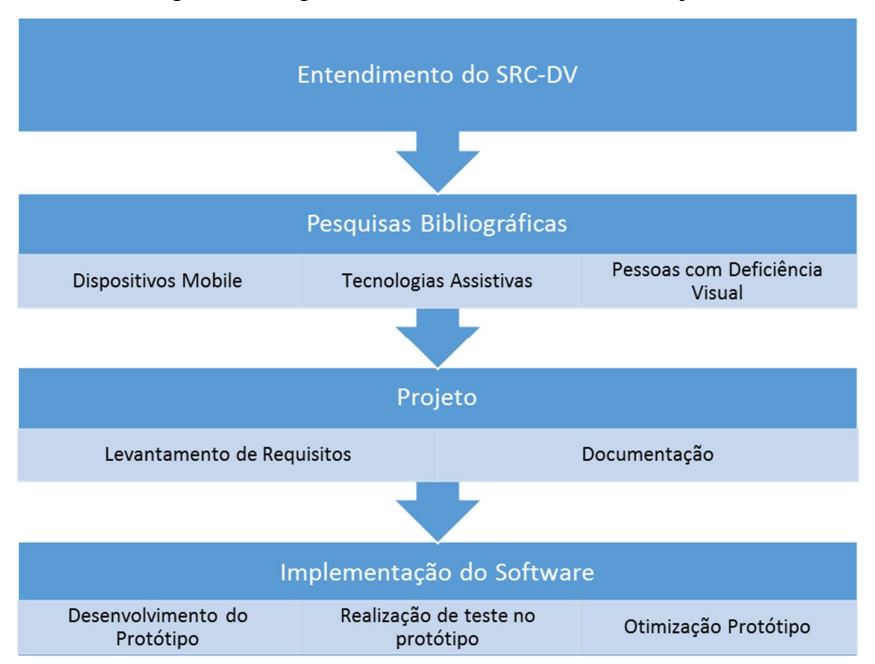

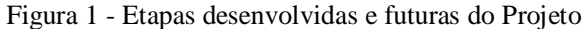

#### **3 APLICATIVOS** *MOBILE*

Aplicativos *mobile* são sistemas para dispositivos móveis como *smatphones* e *tablets*, que tem como principais vantagens a comodidade e a facilidade de uso. De acordo com o eMarketer (2014), é estimado que, mundialmente, mais de 4.5 bilhões de pessoas utilizam *smartphones*. Desse total, as Nações Unidas apontam que o Brasil é o quarto país do mundo em número de *smartphones* e o oitavo maior crescimento de internautas entre 2008 e 2012 (EXAME, 2013).

O aumento da utilização destes dispositivos fomenta o mercado de aplicativos móveis, ampliando, como consequência, a exigência dos consumidores desses *apps*, que desejam mais objetividade, funcionalidade e usabilidade. A maioria dos aplicativos é desenvolvida com interfaces gráficas intuitivas, porém, com baixa acessibilidade para pessoas com deficiência visual, aumentando o nível de complexidade de interação deste público. De acordo com Cecere e outros (2014), em 2012, mais de 90% dos dispositivos *mobile* utilizavam interfaces

Fonte: Própria (2015)

*touch screen*, tornando ainda mais complexa a utilização destes dispositivos por pessoas com DV, devido a ausência de algum tipo de relevo neste tipo de *display* (tela), dificultando a identificação tátil.

Para tanto, existem tecnologias que podem facilitar o uso de dispositivos móveis por pessoas com DV, tais como o Leitor de Tela, que auxilia a navegação do DV informando todas as opções que estão em tela por meio da síntese de voz. Os sistemas operacionais *mobile* já disponibilizam essa tecnologia de forma nativa, necessitando apenas que o usuário a habilite.

Com a expansão do mercado de *apps* para dispositivos *mobile*, alguns deles foram desenvolvidos exclusivamente para tentar aproximar o público DV a esta tecnologia. Um deles foi o CPqD Alcance, que, de acordo com o Centro de Pesquisa e Desenvolvimento em Telecomunicações (CPQD, 2015), disponibiliza uma interface com as funcionalidades do *smartphone* de maneira resumida, dividindo a tela do dispositivo em seis áreas (e.g. atender chamadas, configurações, envio e recebimento de chamadas). Com isso, o usuário DV posiciona o dedo sobre uma das divisões da tela (ícone) e para selecionar a função deve fazer o evento *Double Tap* (Figura 10). É importante lembrar que o CPqD Alcance foi desenvolvido especificamente para dispositivos com *touch screen*.

## **4 PESSOAS COM DEFICIÊNCIA VISUAL**

De acordo com os critérios estabelecidos pela OMS (2010), Organização Mundial de Saúde, a deficiência visual pode ser classificada como baixa visão ou visão subnormal e cegueira. O indivíduo com baixa visão ou visão subnormal é aquele que apresenta diminuição das suas respostas visuais, mesmo após tratamento e/ou correção óptica convencional, e uma acuidade visual menor que 6/18 à percepção de luz, ou um campo visual menor que 10 graus do seu ponto de fixação, mas que usa ou é potencialmente capaz de usar a visão para o planejamento e execução de uma tarefa. De acordo com o MEC (2006), a cegueira é quando o indivíduo tem a perda total da visão até a ausência de projeção de luz.

Segundo o Censo 2010, mais de 23% da população brasileira afirmaram ter ao menos um tipo de deficiência, ou seja, mais de 45 milhões de pessoas, sendo que mais de 18% dessas pessoas declararam ter dificuldades de enxergar, mesmo com auxílio de óculos ou lentes de contato. Ainda de acordo com o Censo (2010), mais de 6 milhões de pessoas declararam ter uma grande dificuldade de enxergar, 29 milhões alguma dificuldade e mais de 500 mil pessoas declararam possuir deficiência visual total, ou seja, não consegue enxergar de modo algum (cegueira).

Diante do crescimento de uso dos dispositivos móveis e do considerável número de pessoas com DV, é notável a necessidade de tecnologias assistivas que permitam a este público o acesso à informação por meio das tecnologias disponíveis. Com esta motivação, este artigo propõe a adequação e adaptação do SRC-DV para dispositivos móveis, possibilitado a construção e visualização de representações conceituais também a partir destes dispositivos.

# **5 SRC-DV (Sistema de Representação do Conhecimento para Pessoas com Deficiência Visual)**

Diante de um contexto em que a maioria das possibilidades de armazenamento e representação do conhecimento acontecem de maneira visual (e.g. livros, quadros, mapas conceituais, mapa mentais, dentre outras), o SRC-DV quebra esse paradigma, propondo o compartilhamento de conhecimento entre pessoas com e sem deficiência visual, por meio de um ambiente computacional, através de uma interface gráfica e/ou auditiva, não limitando assim, o conhecimento para pessoas que detêm a visão. Como citado na Introdução deste artigo, o *software* dispõe de 3 (três) modalidades, sendo elas: (a) modo vocal; (b) modo tabulado; e (c) modo gráfico. Além disso, o *software* permite ao usuário efetuar a conversão da representação entre as interfaces a qualquer momento.

## **5.1 Visão Funcional**

O SRC-DV disponibiliza três perfis de acesso, sendo eles: (a) deficiente visual; (b) baixa-visão; e (c) vidente. No momento do seu cadastro, o usuário deve selecionar o seu perfil. Com isso, é possível a identificação de pessoas com ou sem deficiência visual. A partir desta identificação, o sistema habilita ou desabilita a síntese de voz, visando uma melhor usabilidade no mesmo. É importante lembrar que o usuário também poderá habilitar e/ou desabilitar a síntese de voz a qualquer momento por meio da tecla de atalho F2. Para a construção dos Mapas Conceituais, o SRC-DV auto identifica os conceitos raízes, ou seja, os conceitos que não possuem ligação alguma acima do mesmo, o que facilita a conversão entre

as modalidades de visualização disponíveis no sistema. O Quadro 1 descreve as principais funcionalidades disponíveis no SRC-DV.

#### Quadro 1 - Funcionalidades do Sistema

1) Manter Usuários: o usuário deverá selecionar um perfil de acesso sendo eles: pessoa com deficiência visual; baixa visão ou vidente;

- 2) Fazer *Login*;
- 3) Permitir desabilitar e ativar síntese de voz, com ou sem o auxílio do teclado, permitindo ao usuário optar ou não pela utilização da síntese de voz;
- 4) Permitir que o usuário, a qualquer momento, possa retornar para a página principal do sistema;
- 5) Permitir que o usuário, a qualquer momento, possa ouvir novamente a última síntese do sistema;
- 6) Permitir que o usuário recupere seus dados para *Login* no sistema;
- 7) Permitir que o usuário possa aumentar ou diminuir o tamanho das fontes exibidas no sistema;
- 8) Permitir que o usuário acelere ou reduza a velocidade da síntese de voz;
- 9) Manter (e.g. Inserir, excluir e editar) a Representação do Conhecimento;
	- a) Criar conceito;
		- i) Auto identificar os conceitos raízes;
	- b) Permitir um *loop* (auto relacionamento entre o conceito);
	- c) Sugerir possíveis conceitos e frases de ligações, tendo como base conceitos de representações do conhecimento já armazenadas no sistema;
	- d) Permitir a remoção de uma preposição (conceito ligação conceito);
	- e) Permitir atalhos para criação de novas ligações com um dos conceitos da preposição (e.g ligar o conceito1 a um novo conceito, ligar o conceito2 a um novo conceito, dentre outras);
- 10) Visualizar a Representação do Conhecimento;
	- a) Modo Vocal;
	- b) Modo Tabulado;
	- c) Modo Gráfico.
- 11) Converter modo de visualização da representação.

Fonte: Própria (2015)

#### **5.2 Protótipo**

O *software* desenvolvido pela equipe, em sua versão desktop, utiliza a plataforma *Web*, podendo ser acessado por meio do endereço http://srcdv.com.br, sem a necessidade de instalação de qualquer *software* adicional, bastando o usuário acessar o sistema por meio de um navegador (e.g. Google Chrome ou Mozilla Firefox) atualizado. Na tela inicial (Figura 2) do sistema, é possível efetuar *login*, realizar o cadastro ou recuperar informações de acesso.

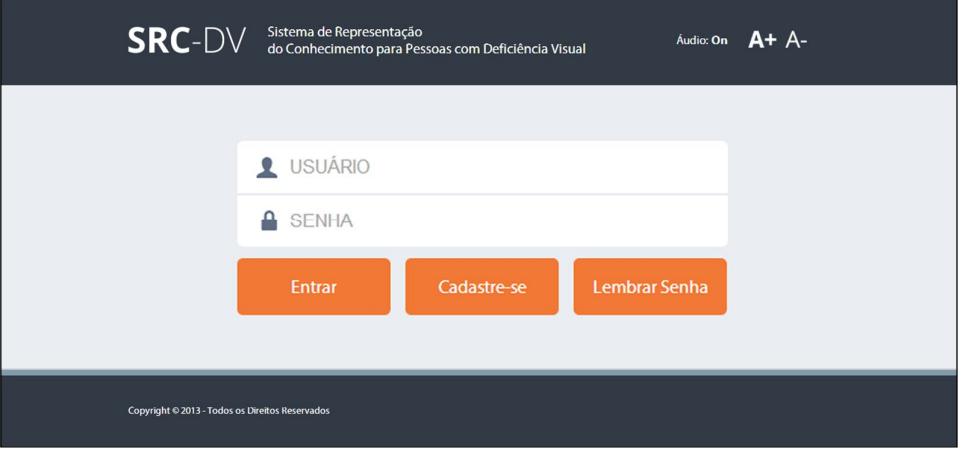

Figura 2 - Tela inicial do Sistema

Fonte: Própria (2015)

Após o usuário efetuar o login com sucesso, o sistema redireciona o usuário para a tela principal do sistema (Figura 3). Nesta tela, Figura 3, o sistema disponibiliza suas funcionalidades principais: (a) Criar uma nova representação; (b) Visualizar e/ou Editar Representações; e (c) Configurações do sistema. O usuário pode navegar por estas opções com o auxílio do teclado por meio da tecla TAB, ou ouvir, por meio da síntese voz, quais são as teclas de atalhos para (a) navegar no menu, (b) sair do sistema, (c) voltar para principal, e (d) ouvir novamente a última frase ou palavra sintetizada pelo sistema.

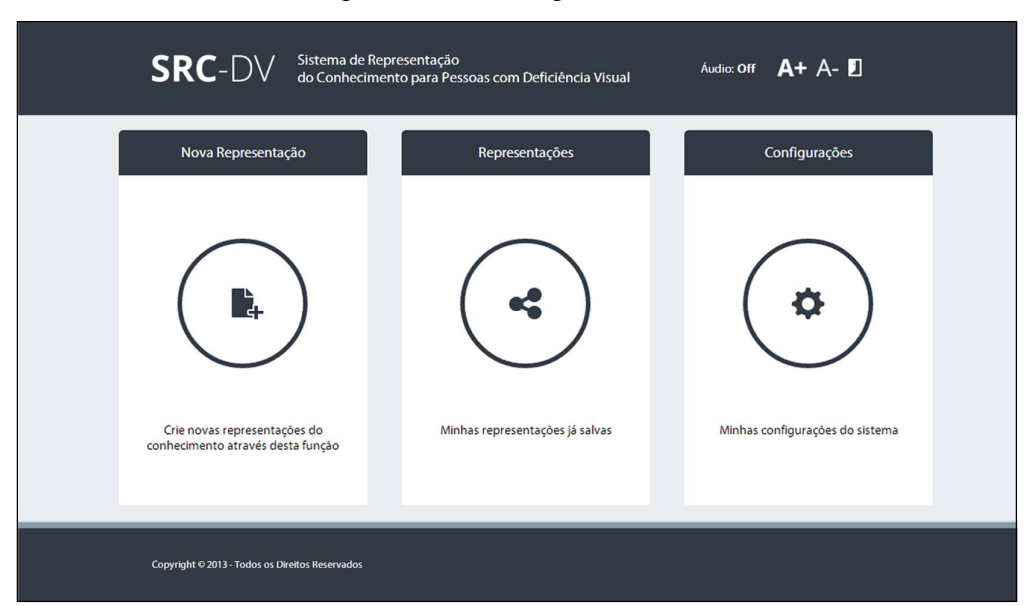

Figura 3 - Tela Principal do Sistema

Fonte: Própria (2015)

Na opção Criar uma Nova Representação, o usuário pode criar a representação do conhecimento, utilizando uma das modalidades disponibilizadas pelo sistema: (a) modo gráfico (Figura 4); (b) modo tabulado (Figura 5); e (c) modo vocal. Após a criação da representação, o usuário pode visualizar ou ouvir sua representação, para isto, o usuário pode utilizar qualquer umas das modalidades disponíveis no sistema.

#### Figura 4 - Modo gráfico

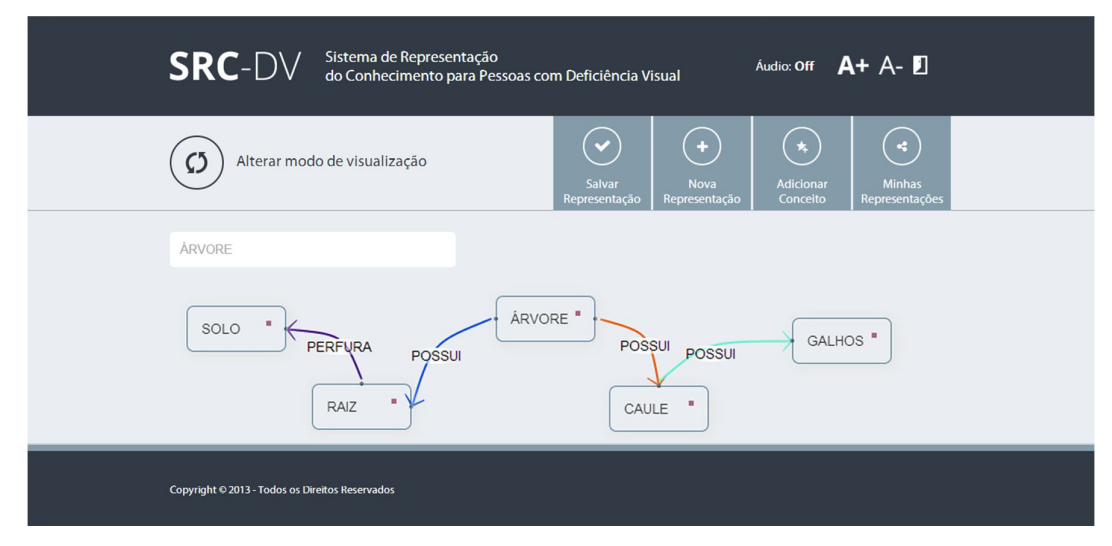

Fonte: Própria (2015)

No modo gráfico (Figura 4), o usuário pode manipular (e.g. criar, editar e remover) os conceitos e frases de ligação por meio de elementos gráficos. Nesta opção, o usuário visualiza sua representação como um mapa conceitual.

| <b>SRC-DV</b>                                   | Sistema de Representação<br>do Conhecimento para Pessoas com Deficiência Visual |                                                               |                                              | Audio: Off $A + A - D$                        |                                                 |  |
|-------------------------------------------------|---------------------------------------------------------------------------------|---------------------------------------------------------------|----------------------------------------------|-----------------------------------------------|-------------------------------------------------|--|
| Alterar modo de visualização<br>O               | $\overline{\mathbf{v}}$<br>Salvar<br>Representação                              | $\left(\widehat{\mathbf{u}}\right)$<br>Ouvir<br>Representação | $(\star)$<br><b>Excluir</b><br>Representação | $\ddot{\phantom{1}}$<br>Nova<br>Representação | $\mathbf{R}$<br><b>Minhas</b><br>Representações |  |
| ÁRVORE                                          |                                                                                 |                                                               |                                              |                                               |                                                 |  |
| ÁRVORE                                          | <b>POSSUI</b>                                                                   | <b>RAIZ</b>                                                   |                                              |                                               |                                                 |  |
| <b>RAIZ</b>                                     | <b>PERFURA</b>                                                                  | <b>SOLO</b>                                                   |                                              |                                               |                                                 |  |
| <b>ÁRVORE</b>                                   | <b>POSSUI</b>                                                                   | <b>CAULE</b>                                                  |                                              |                                               |                                                 |  |
| <b>CAULI</b>                                    | <b>POSSUI</b>                                                                   | <b>GALHOS</b>                                                 |                                              |                                               |                                                 |  |
| <b>CONCEITO 1</b>                               | FRASE DE LIGAÇÃO                                                                | <b>CONCEITO 2</b>                                             |                                              | SELECIONE UMA OPÇÃO                           | $\pmb{\mathrm{v}}$                              |  |
|                                                 |                                                                                 |                                                               |                                              |                                               |                                                 |  |
| Copyright © 2013 - Todos os Direitos Reservados |                                                                                 |                                                               |                                              |                                               |                                                 |  |

Figura 5 - Modo Tabulado

Fonte: Própria (2015)

No modo tabulado (Figura 5), o usuário também pode criar, editar, remover ou visualizar suas proposições. Nesta opção, o sistema disponibiliza, para o usuário, uma funcionalidade que o auxilia na criação de novas proposições a partir de um conceito inicial, conceito final, conceito raiz ou um novo conceito em branco. O modo vocal, disponibilizado pelo sistema, permite ao usuário utilizar o modo tabulado com o auxílio da síntese de voz e teclas de atalho, melhorando a usabilidade do sistema. As teclas de atalho utilizadas são: (a) ALT+B, que permite ao usuário editar e/ou preencher o título da representação; (b) ALT+M posiciona o cursor do usuário no menu do sistema e, com auxílio da tecla TAB, permite ao usuário navegar pelas funcionalidades disponibilizadas (i.e. salvar representação, ouvir representação, excluir representação, criar uma nova representação e minhas representações); (c) CTRL+S salva a representação do usuário; e (d) ALT+O permite que o usuário ouça sua representação.

Na opção de Ouvir a Representação, o sistema permite ao usuário navegar em sua representação com o auxílio do teclado, por meio das teclas de navegação. Imaginemos que o usuário ouça uma representação com as seguintes proposições, (a) árvore > possui > raiz; (b)

raiz > perfura > solo; (c) árvore > possui > caule; e (d) caule > possui > galhos, sendo a estrutura das proposições formada por conceito inicial > frase de ligação > conceito final. O sistema, por meio da síntese de voz, informa ao usuário que a leitura de sua representação iniciará por meio do conceito raiz "árvore", e que a navegação entre os conceitos pode ser realizada com o auxílio das teclas de navegação. Caso o usuário pressione a tecla de navegação "para baixo", o sistema sintetiza a proposição "árvore possui caule". Caso a tecla de navegação pressionada seja "para o lado direito", o sistema sintetiza "árvore possui raiz" e assim por diante.

O *software* desenvolvido foi testado com os membros da equipe, inicialmente utilizando-o sem o uso do monitor, testando a usabilidade da interface vocal do *software*. Além dos testes realizados entres os membros da equipe do projeto, outros foram realizados com o público com deficiência visual em um CAP-DV (Centro de apoio de Aprendizagem para pessoas com Deficiências Visuais) em Feira de Santana – Bahia. Para a realização destes testes, a equipe submeteu o projeto e instrumentos ao Portal Brasil (2015) e obteve aprovação pelo comitê de ética e pesquisa.

## **6 SRC-DV** *MOBILE*

Diante do crescimento da utilização de *smartphones* e a necessidade de tecnologias que permitam a inclusão digital de pessoas com deficiência visual, o SRC-DV *mobile* traz consigo funcionalidades para utilização do SRC-DV em dispositivos móveis.

## **6.1 Visão Funcional**

O SRC-DV *mobile* mantém as mesmas funcionalidades do SRC-DV descritas no Quadro 1, conforme o caso de uso da Figura 6, alterando apenas a forma de interação do usuário. Porém, o SRC-DV possui um motor de síntese de voz próprio, que permite o acesso do usuário sem a necessidade da instalação de Leitores de Telas auxiliares. Devido ao contexto e a incompatibilidade do atual Leitor de Tela utilizado no SRC-DV, a versão *mobile* não disponibilizará um Leitor de Tela próprio, uma vez que os sistemas operacionais disponíveis em tais dispositivos já dispõem de leitores de tela de maneira nativa, o que permitirá uma maior compatibilidade e ganho significativo no desempenho da ferramenta.

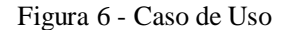

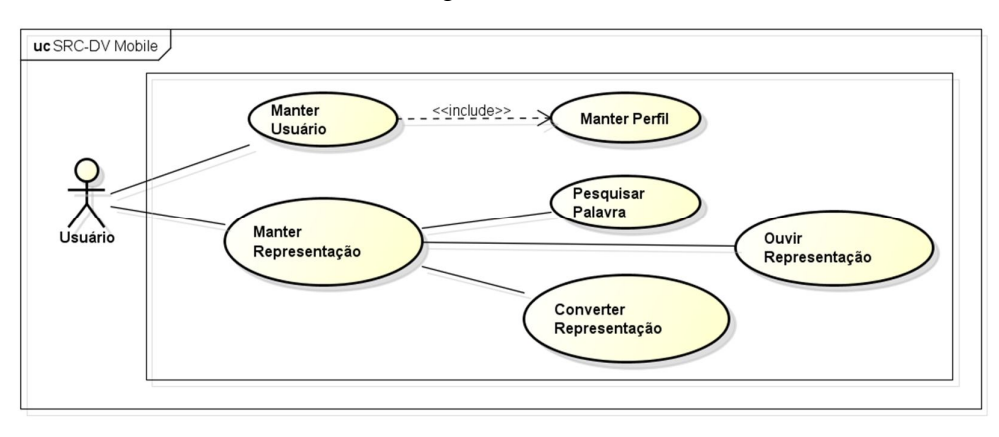

Fonte: Própria (2015)

#### **6.2 Protótipo**

O SRC-DV *mobile* utiliza o motor de síntese de voz nativo do Sistema Operacional (SO) do *smartphone*, sendo compatível com os mais populares SOs disponíveis no mercado (e.g. iOS, Android e Windows 8). Com isso, para a utilização do sistema, é necessário que o usuário esteja com o leitor de tela do *smartphone* ativo (e.g. VoiceOver no iOS, TalkBack no Android) e acesse a página inicial do *software* (URL: http://srcdv.com.br) por meio de um navegador (e.g. Google Chrome, Safari, Firefox). Caso o usuário acesse o sistema por este endereço e esteja utilizando um *smartphone*, o sistema será redirecionado automaticamente para a versão *mobile* (Figuras 7 e 8).

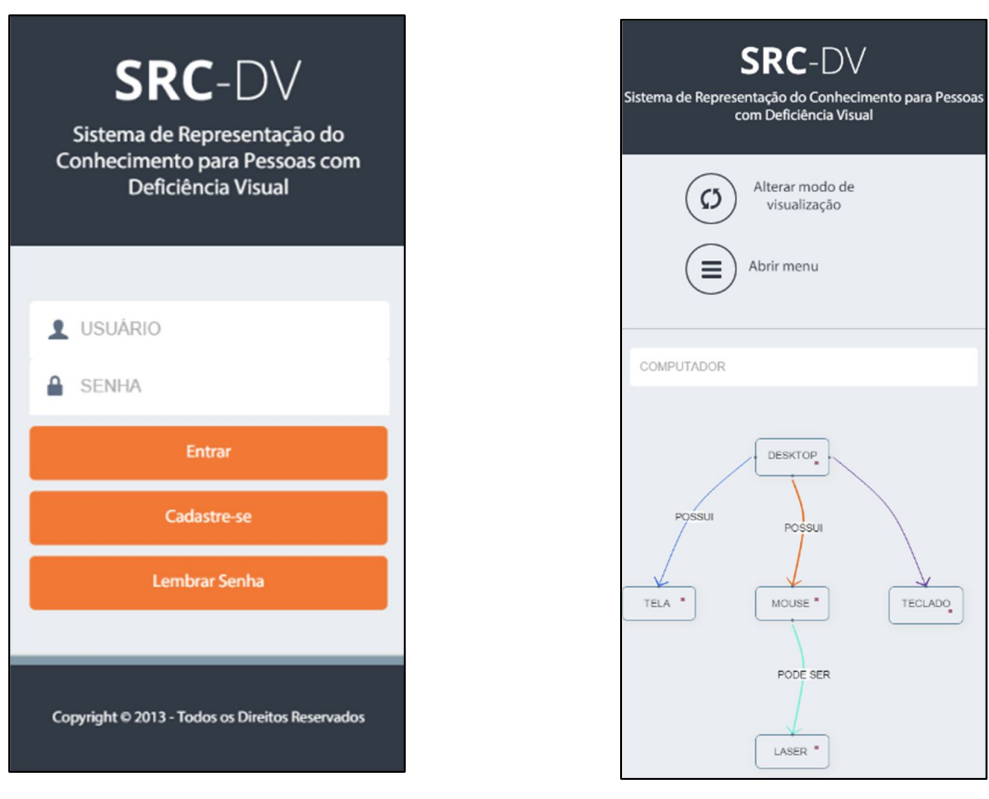

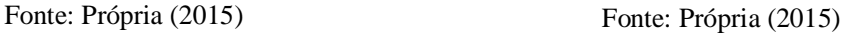

Além das funcionalidades, SRC-DV *mobile* foi desenvolvido utilizando as mesmas tecnologias encontradas no SRC-DV, que são:  $HTML^{1}$  (HyperText Markup Language),  $CSS^{2}$ (Cascading Style Sheets), Javascript (David, 2004), PHP<sup>3</sup> (Hypertext Preprocessor) e MySql<sup>4</sup>, com exceção da biblioteca MeSpeak.js<sup>5</sup> (motor de síntese de voz). A Figura 9, além de ilustrar as tecnologias, mostra a interação entre elas. O HTML foi utilizado para a construção das interfaces do sistema, com estilização através do CSS e dinamização *cliente-side* por meio do JavaScript. O PHP é uma linguagem *server-side* e foi utilizado para interação com o MySql, e dinamização de páginas HTML de modo *server-side*.

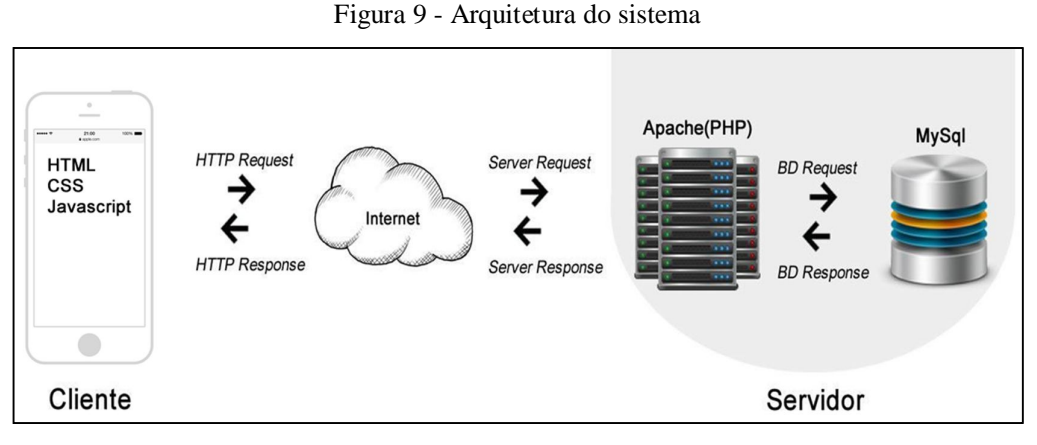

Fonte: Própria (2015)

Como dito anteriormente, o SRC-DV *mobile* dispõe das mesmas funcionalidades do SRC-DV, modificando apenas aspectos de interface e interação com o usuário. No SRC-DV, a navegação pelos menus do sistema é realizada por meio da tecla TAB com o auxílio do teclado; no protótipo da versão *mobile*, a navegação nas funcionalidades do sistema é realizada por meio dos eventos (ações) *Slide Right* (Figura 10) e *Slide Left* (Figura 10), sendo que, no primeiro deles, o usuário avança para a próxima opção do sistema e, no segundo, o usuário retorna para a opção anterior. Selecionada a opção desejada, basta o usuário fazer a ação *Double Tap* (Figura 10) para que o sistema execute a funcionalidade referente à opção selecionada.

Além da navegação com os eventos *Slide*, o usuário também poderá navegar entre as opções do sistema, deslizando o dedo sobre o *display* do dispositivo até localizar a opção desejada, caso o mesmo disponibilize a opção de *touch screen*. Vale ressaltar que, no momento em o usuário estiver deslizando o dedo no *display*, o sistema sintetizará com o auxílio do motor de síntese de voz a opção indicada.

O evento *Slide Left* será executado quando o usuário deslizar o dedo da direta para a esquerda, o *Slide Right* será executado quando o usuário deslizar o dedo da esquerda para a direita, ambos permitirão o usuário navegar pelas opções do sistema. O evento *Tap* (Figura 10) será acionado quando o usuário tocar a tela *touch screen*, permitindo a seleção da opção desejada, e para acionamento da mesma o usuário utilizará o evento *Double Tap*.

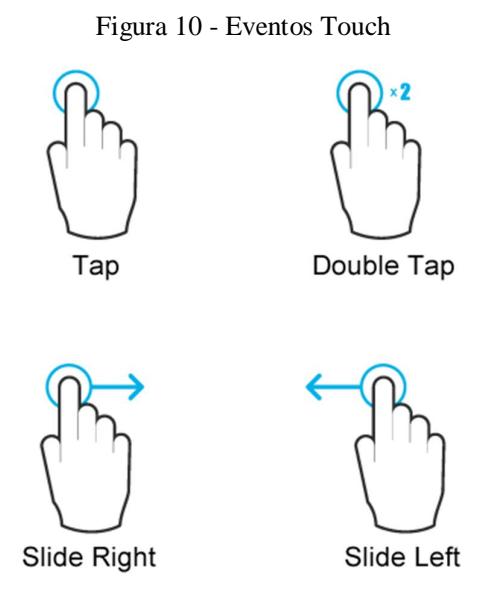

Fonte: Própria (2015)

Toda representação criada no SRC-DV *mobile* poderá ser mantida (visualizada, editada ou removida) no SRC-DV e vice-versa, mantendo a integração entre os usuários do sistema, independentemente do dispositivo utilizado para criação da representação.

# **7 CONCLUSÃO**

Ler e enviar *e-mails*, ver agenda de tarefas, acessar *web*, efetuar uma transação bancária e outras atividades como essas não nos obrigam mais a utilização de um *Desktop*. Por meio de um dispositivo móvel, é possível realizar estas atividades de onde estiver e quando quiser, por conta da comodidade e da disponibilidade.

O desenvolvimento de uma interface *mobile* para o SRC-DV irá contribuir significativamente para expansão da ferramenta, uma vez que os dispositivos *mobile* estão cada vez mais presentes. Além disto, o trabalho proposto neste artigo possibilitará a inclusão sócio digital de um público que ainda é carente por tecnologias, que são as pessoas com deficiência visual. Essa limitação para o uso de tecnologias, às vezes, priva este público do acesso e/ou do compartilhamento de determinados conhecimentos. Com a ferramenta SRC-DV e sua versão *mobile*, pessoas com deficiência visual poderão compartilhar representações do conhecimento com pessoas com e sem deficiência visual.

Atualmente, o protótipo do SRC-DV *mobile* já está disponível para acesso como dito anteriormente, porém, a realização de testes no protótipo desenvolvido será feita em uma fase posterior do projeto. Os testes serão aplicados ao público de pessoas com Deficiência Visual junto a um CAP-DV da cidade de Feira de Santana – BA, objetivando identificar possíveis erros na ferramenta e melhorias em sua interface. Após a realização dos testes, os resultados servirão como base para a otimização e conclusão da ferramenta proposta e futura disponibilização para a comunidade.

## **REFERÊNCIAS**

BRASIL. Ministério da Educação (MEC). **Saberes e práticas da inclusão**: desenvolvendo competências para o atendimento às necessidades educacionais especiais de alunos cegos e de alunos com baixa visão. 2. ed. Brasília: MEC, Secretaria de Educação Especial, 2006. 208 p.

BRASIL. **Portal Brasil**. 2015. Disponível em: <http://www.brasil.gov.br/>. Acesso em: 01 jul. 2015.

CECERE, G., et al. **Innovation and competition in the smartphone industry:** Is there a dominant design?, 2014. Disponível em: <http://dx.doi.org/10.1016/j.telpol.2014.07.002>. Acesso em: 04 jun. 2015.

CENTRO DE PESQUISA E DESENVOLVIMENTO EM TELECOMUNICAÇÕES (CPqD). 2015. Disponível em: < https://www.cpqd.com.br/>. Acesso em: 01 jul. 2015.

DAVID, Flanagan. **JavaScript:** o guia definitivo. Tradução Edson Furmankiewicz. 4 ed. Porto Alegre: Bookman, 2004.

EMARKETER. **Smartphone Users Worldwide Will Total 1.75 Billion in 2014**, 2014. Disponível em: <http://www.emarketer.com/Article/Smartphone-Users-Worldwide-Will-Total-175-Billion-2014/1010536>. Acesso em: 01 jun. 2015.

EXAME. **Cresce o acesso à internet por dispositivos móveis**, 2013. Disponível em: <http://exame.abril.com.br/tecnologia/noticias/cresce-o-acesso-a-internet-por-dispositivosmoveis>. Acesso em: 30 mai. 2015.

FOLHA DE SÃO PAULO. **Número de brasileiros que usa internet pelo celular cresce 106% em dois anos, diz pesquisa**, 2014. Disponível em: <http://www1.folha.uol.com.br/tec/2014/06/1476690-numero-de-brasileiros-que-usa-ainternet-pelo-celular-mais-que-dobra-em-dois-anos-diz-pesquisa.shtml>. Acesso em: 25 mai. 2015.

GLOBO. **Aplicativos de celular ajudam a melhorar a vida de deficiente visuais**, 2014. Disponível em: <http://g1.globo.com/jornal-nacional/noticia/2014/08/aplicativos-de-celularajudam-melhorar-vida-de-deficiente-visuais.html>. Acesso em: 30 maio 2015.

IBGE. Censo Demográfico 2010. **Sistema IBGE de Recuperação Automática – SIDRA**, 2010. Disponível em: <http://www.sidra.ibge.gov.br/>. Acesso em: 03 mar. 2015.

ORGANIZAÇÃO MUNDIAL DA SAÚDE (OMS). **ICD-10 Version 2010:** Visual disturbances and blindness (H53-H54), 2010. Disponível em: <http://apps.who.int/classifications/icd10/browse/2010/en#/H53-H54>. Acesso em: 26 mai. 2015.

SENA, C. P. P., et al. **Sistema de representação de conhecimento para pessoas com deficiência visual:** etapas iniciai**s**. Escolha Regional de Computação da Bahia, Alagoas e Sergipe, São Cristovão – SE. 23 - 26 abr. 2013.

SILVA, D. F. da, SENA, C. P. P., OLIVEIRA, W. S. de. **SRC-DV:** Sistema de representação de conhecimento para pessoas com deficiência visual. Concepet Mapping to Learn and innovate : proceedings of the Sixth International Conference on Cencept Mapping / Paulo R. M. Correia et al. (Ed.;Org.). São Paulo : Escola de Artes, Ciências e Humanidades, 2014. p.  $436 - 443.$ 

SOMMERVILLE, I. **Engenharia de software**. 8. ed. Tradução Selma Shimizu Melnikoff e Reginaldo Arakaki, Edílson de Andrade Barbosa; Revisão técnica Kechi Kirama. São Paulo: Pearson Addison Wesley, 2007.